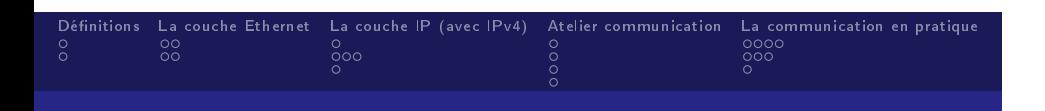

# Réseaux et Routage

Lucas Serrano

13 octobre 2015

# Définitions La couche Ethernet La couche IP (avec IPv4) Atelier communication La communication en pratique<br>
0 000 00 00<br>
0 000 0 0<br>
0 0 0 0 0<br>
0 0 0

Ce dont on va parler pendant ce séminaire :

- De protocoles réseaux bas-niveau (Ethernet, IP)
- De routage de paquets
- D'identification de machine
- D'outils de simplification des échanges

Ce qui ne sera pas abordé dans ce séminaire :

- Comment sont transmis physiquement les données
- La sécurité et l'authentification
- La configuration d'un routeur
- **Les protocoles haut-niveau (HTTP, SSH)**
- **Les réseaux virtuels (VLAN, VPN)**

# Dénitions La couche Ethernet La couche IP (avec IPv4) Atelier communication La communication en pratique

#### Réseaux et protocoles

#### Réseau : définition

Un réseau informatique est un ensemble d'équipements reliés entre eux pour échanger des informations. Du latin retis (filet). En anglais network.

#### Protocole : définition

Un protocole est un ensemble de règles permettant d'établir une communication.

. . . . . . . . . . . . . . . . . . . . . . . . . . . . .

 $\equiv$  990

Un protocole de communication peut définir notamment :

- La structure des données échangées
- L'ordre des échanges
- La vérification de l'intégrité des données

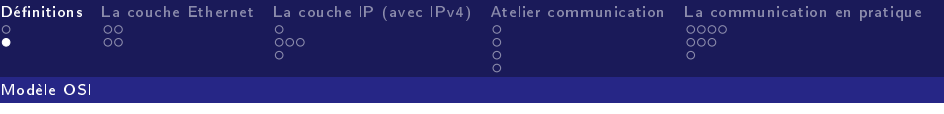

# Encapsulation : transmission des données

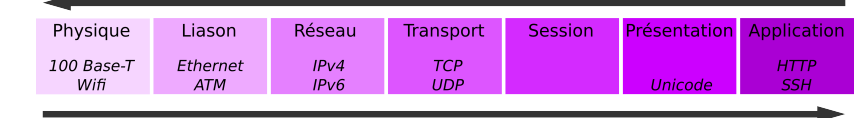

# Désencapsulation : réception des données

Figure Le modèle OSI

Workshop : Wireshark

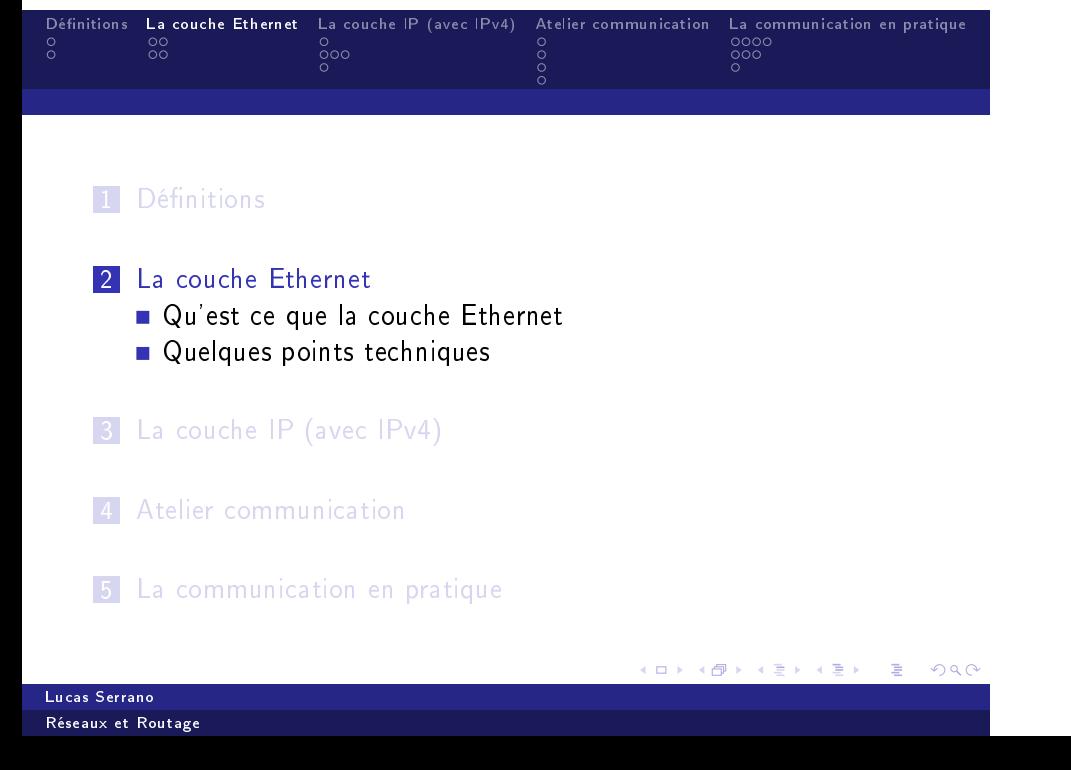

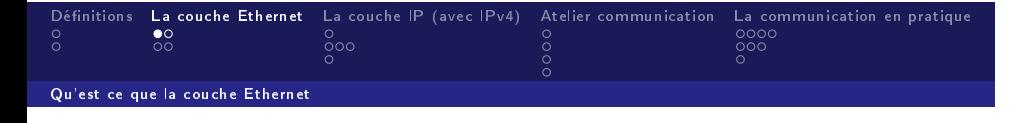

Ethernet est l'un protocoles de couches physique et liaison de données (modèle OSI) le plus utilisé pour connecter ensemble des ordinateurs.

C'est en général un réseau commuté dont les commutateurs sont appelés switchs.

Il permet de gérer des architectures allant de quelques ordinateurs à des milliers de machines.

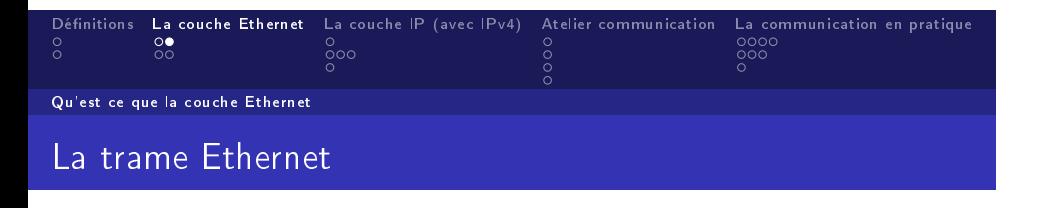

| 00 20 7A 3F 3E<br>80 00 20 20 3A AE<br>08 00<br>80<br><b>Destination MAC Address</b><br><b>Source MAC Address</b><br>EtherType | IP, ARP, etc.<br>Payload    | 20 3A<br>20<br>00 <sup>1</sup><br><b>CRC Checksum</b> |
|----------------------------------------------------------------------------------------------------|-----------------------------|-------------------------------------------------------|
| <b>MAC Header</b><br>$(14 \text{ bytes})$                                                                                      | Data<br>$(46 - 1500$ bytes) | (4 bytes)                                             |
| Ethernet Type II Frame<br>(64 to 1518 bytes)                                                                                   |                             |                                                       |

Figure - Constitution d'une trame Ethernet

# Définitions La couche Ethernet La couche IP (avec IPv4) Atelier communication La communication en pratique of the communication communication en pratique of the communication communication en pratique of the communication Quelques points techniques

Identification d'une machine sur le réseau : adresse MAC

L'identification de machines au niveau de la couche Ethernet se fait par l'intermédiaire de leur adresse MAC. (Media Access Control)

L'adresse MAC est un identifiant unique (pour chaque carte réseau) composé de 6 octets en écriture hexadécimale.

00:90:F5:D4:73:9F

Exemple d'adresse mac (Les 3 premiers octets désignent le constructeur)

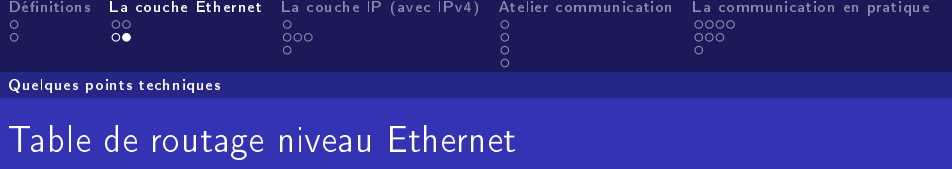

Pour rediriger les données vers le bon support physique les switchs possèdent une table de routage Ethernet.

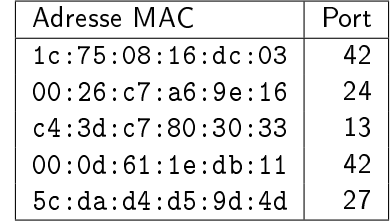

Table Exemple de représentation d'une table de routage

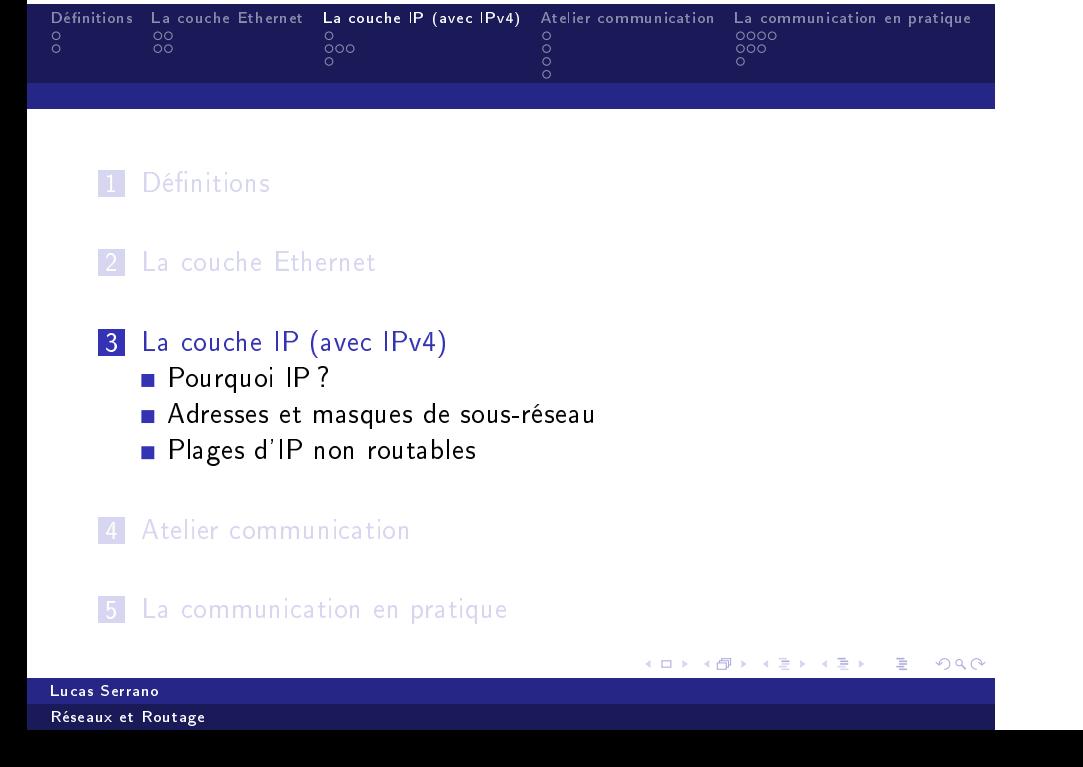

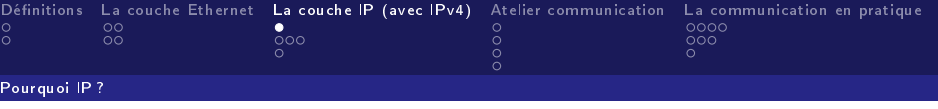

Il est nécessaire pour un switch de connaître toutes les adresses mac des périphériques connectés.

Le protocole IP résout le problème en permettant la création de réseau locaux.

Une fois le découpage fait le protocole utilisé est simple :

- Si la machine se trouve sur notre réseau local on utilise Ethernet
- Sinon on envoie nos paquets au routeur

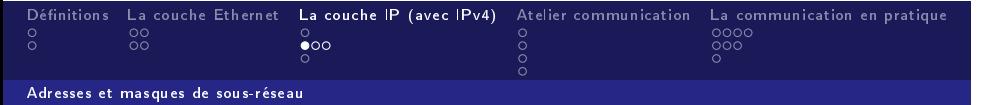

Les adresses et masque de sous-réseau en IPv4 sont des ensembles de 4 octets représenté en base décimale.

> 138.231.146.71 Exemple d'adresse IPv4

L'adresse IP est la représentation d'à la fois du numéro du réseau local (parmi l'ensemble des réseaux possibles) sur lequel se situe la machine et de son numéro sur le réseau.

255.255.248.0

Exemple de masque de sous-réseau

Le masque de sous-réseau est associé à une adresse IP. Il permet de différencier la partie numéro de sous-réseau de la partie numéro de la machine.

Dénitions La couche Ethernet La couche IP (avec IPv4) Atelier communication La communication en pratique  $0000$  $\frac{1}{2}$ 

Adresses et masques de sous-réseau

Principe du masque de sous-réseau

IP : 138.231.144.188 01010001 11100111 10010000 10111100 11111111 11111111 11111000 00000000 Masque : 255.255.248.0

Ici les machines du réseau peuvent prendre des IPs allant de 138.231.144.1 à 138.231.151.254 (138.231.144.0 et 138.231.151.255 sont interdites)

Pour condenser les notations on préfère noter l'adresse IP suivit d'un slash représentant le masque de sous-réseau.

138.231.144.188/21

. . Exemple de notation condensée

.<br>日本 (日本 (日本 ) 로 ) 1940년

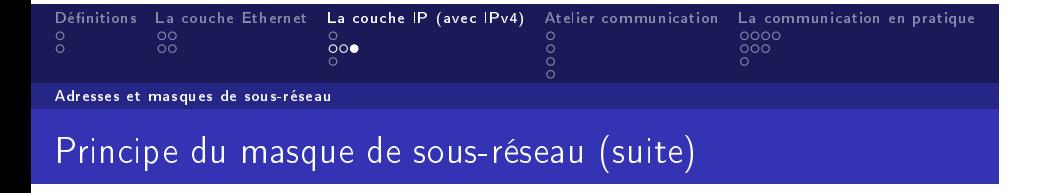

Problématique : Comment savoir si deux machines identifiables par leur adresse IP appartiennent au même sous-réseau ?

> IP 1 : 138.231.144.188/21 01010001 11100111 10010000 10111100 01010001 11100111 10010101 01111000 IP 2 : 138.231.149.120/21

Ici les 21 premiers bits correspondent, donc les deux machines sont bien sous le même sous-réseau.

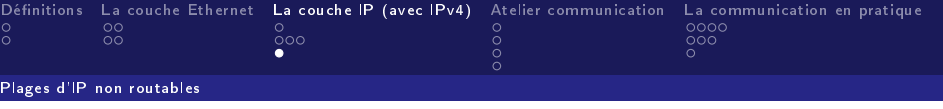

Certaines plage d'adresses IP sont réservées et non routables, par exemple :

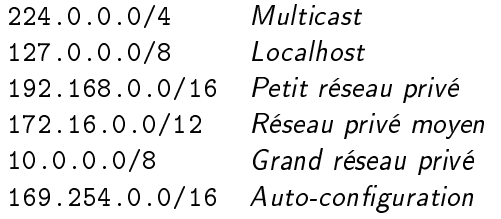

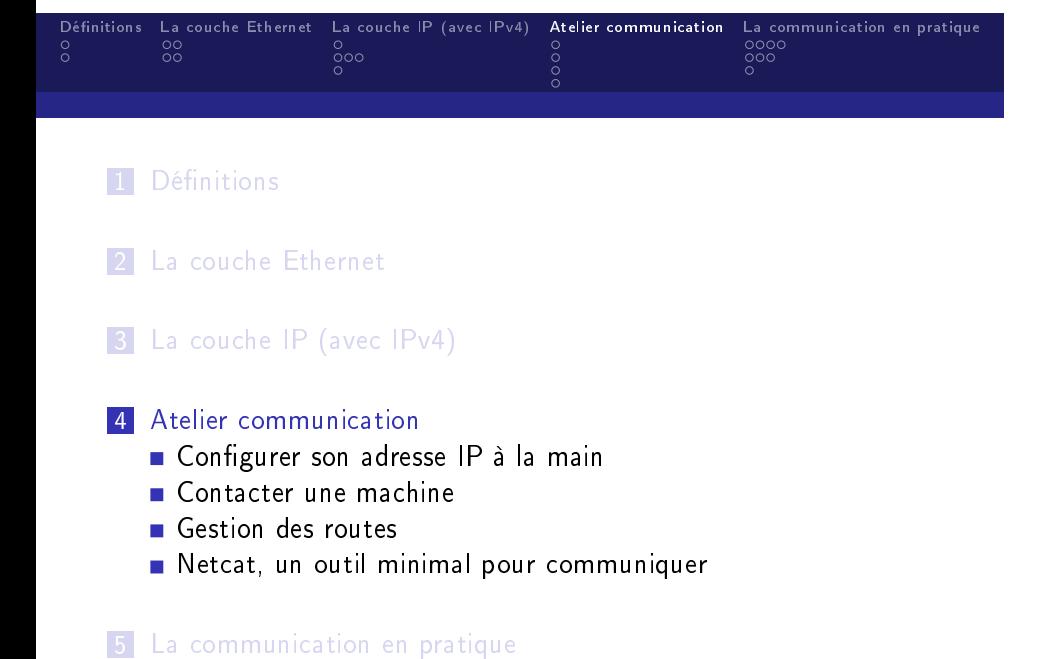

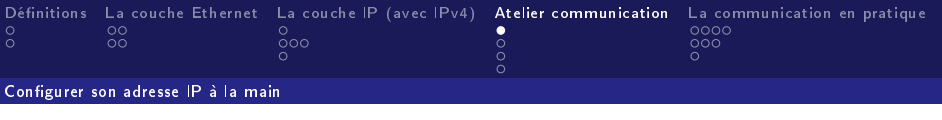

- $\blacksquare$  Affichage des adresses et masques des interfaces : ip addr
- Ajout/suppression/changement d'une adresse IP : sudo ip addr (add/del/change) IP dev interface exemple : sudo ip addr add 138.231.138.11/21 dev eth0

# Exercice

À l'aide de ip configurer son interface filaire pour prendre une adresse IP sur le réseau local 10.0.0.0/8

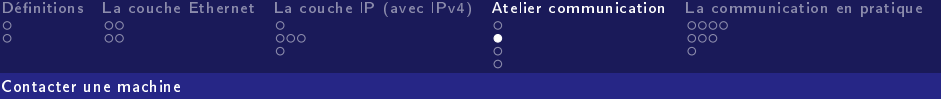

On peut contacter une machine en connaissant son adresse IP avec la commande ping :

## ping IP

## Exercice

Démarrez wireshark sur votre interface filaire. À l'aide de ping contactez une machine sur le réseau local. Regardez le résultat sur wireshark.

# Dénitions La couche Ethernet La couche IP (avec IPv4) Atelier communication La communication en pratique Gestion des routes Ajout d'une route par défaut : sudo ip route add default via IP dev interface

exemple : sudo ip route add default via 138.231.136.4/21 dev eth0

Ajout ou suppression d'une route :

sudo ip route (add/del) IP dev interface exemple : sudo ip addr add 138.231.136.0/21 dev eth0

### Exercice

Configurer une route par défaut. Démarrez wireshark sur votre interface filaire. À l'aide de ping essayez de contacter une machine hors du réseau local. Regardez le résultat sur wireshark et comparer avec le cas précédent.

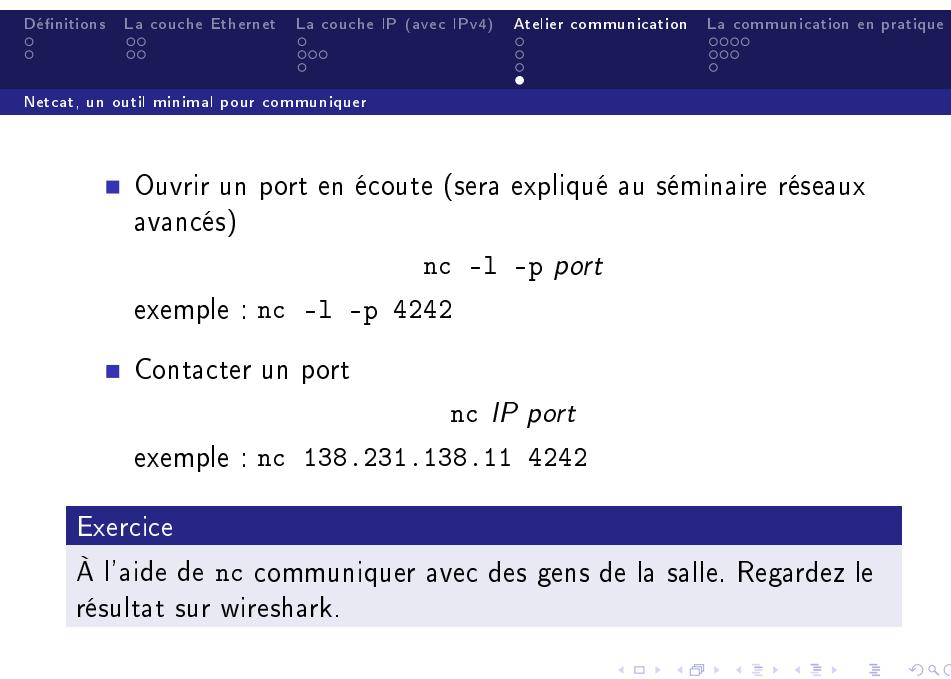

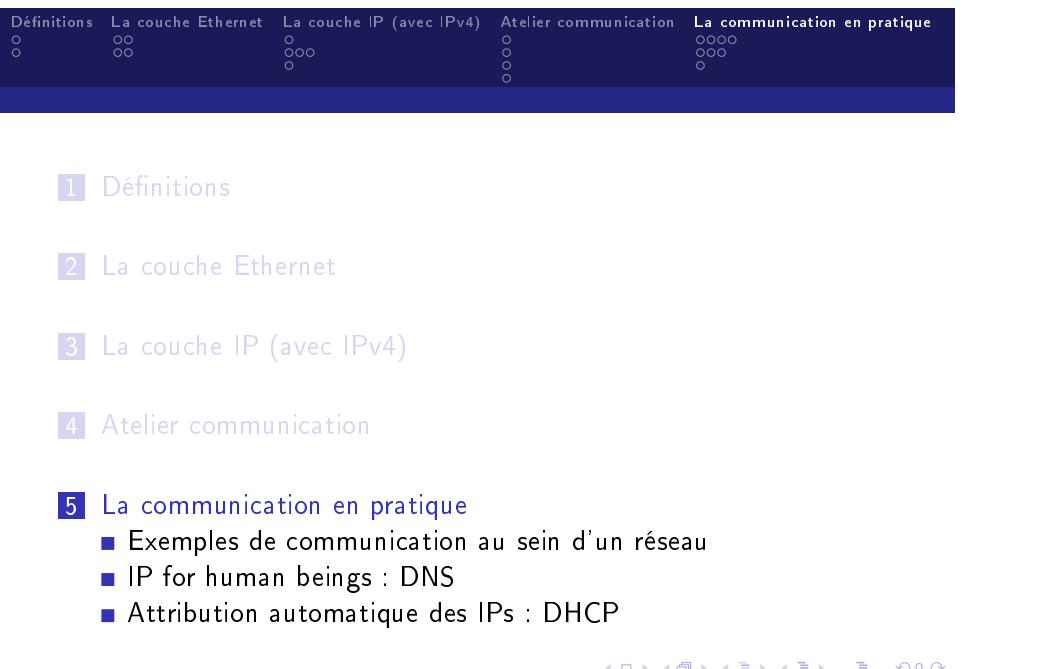

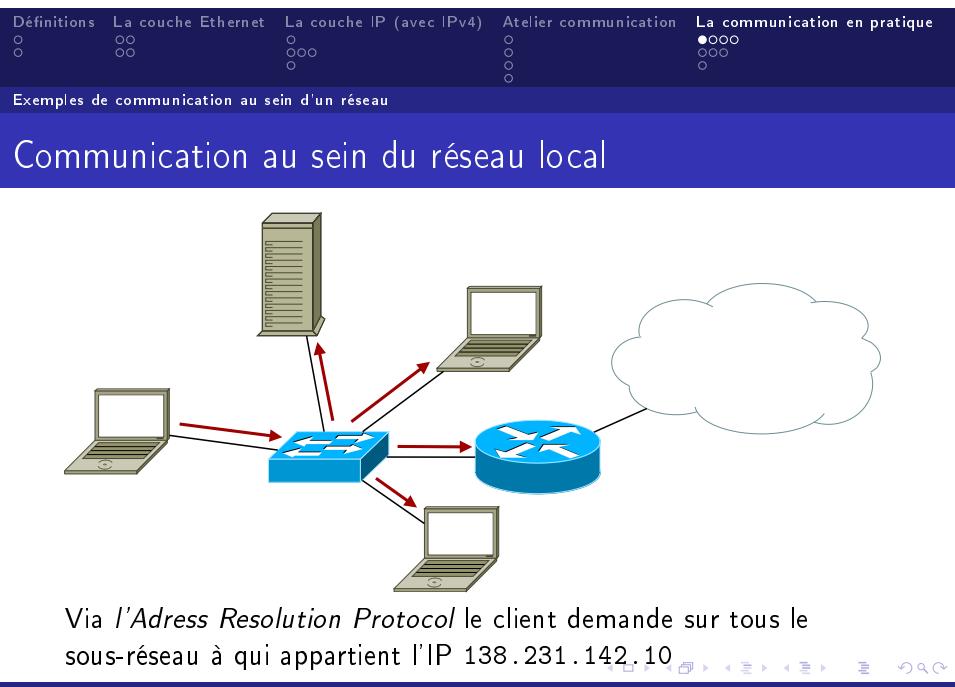

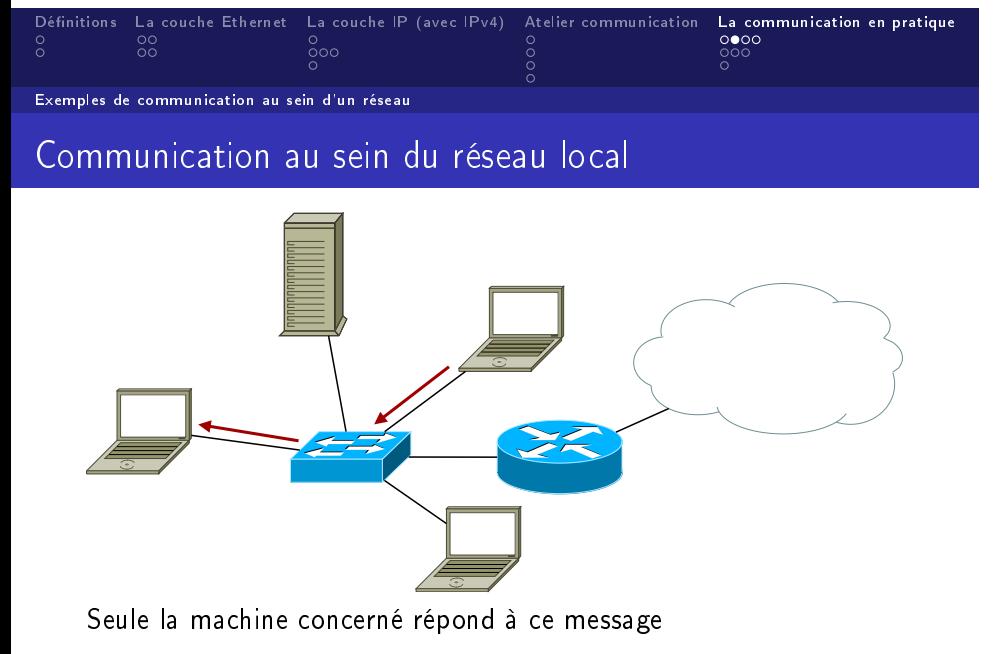

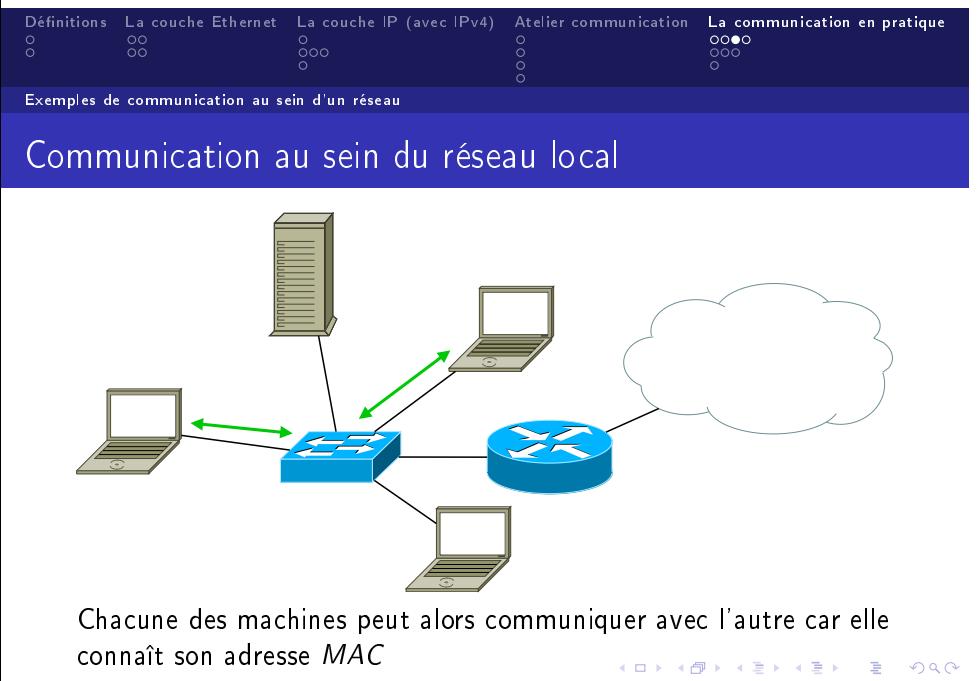

Lucas Serrano Réseaux et Routage

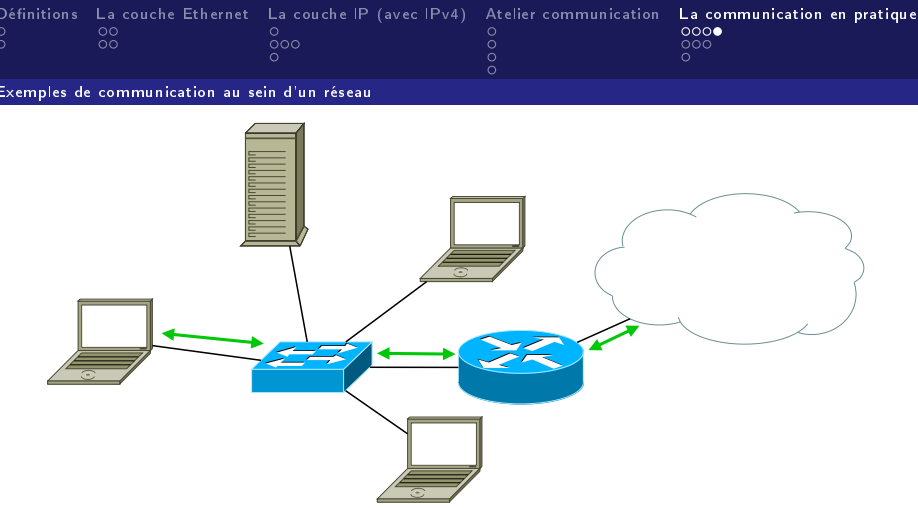

On souhaite parler à 128.31.0.51 qui n'est pas dans notre sous-réseau. La communication se fera donc par l'intermédiaire du routeur qui se chargement de transmettre tous les paquets envoyés.

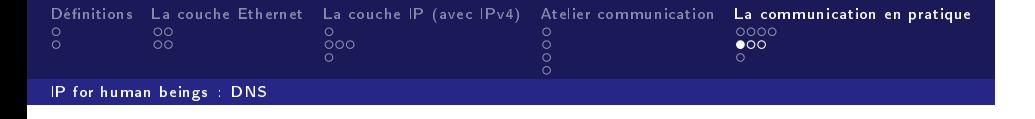

Le Domain Name System ou DNS est un protocole permettant de traduire des adresses IP en nom de domaine et réciproquement. Un serveur est alors chargé d'attribué des noms de domaines aux machines présentent sur la zone (un ou plusieurs sous-réseaux) qu'il gère.

> 138.231.136.1 *←→* zamok.crans.org Exemple de conversion

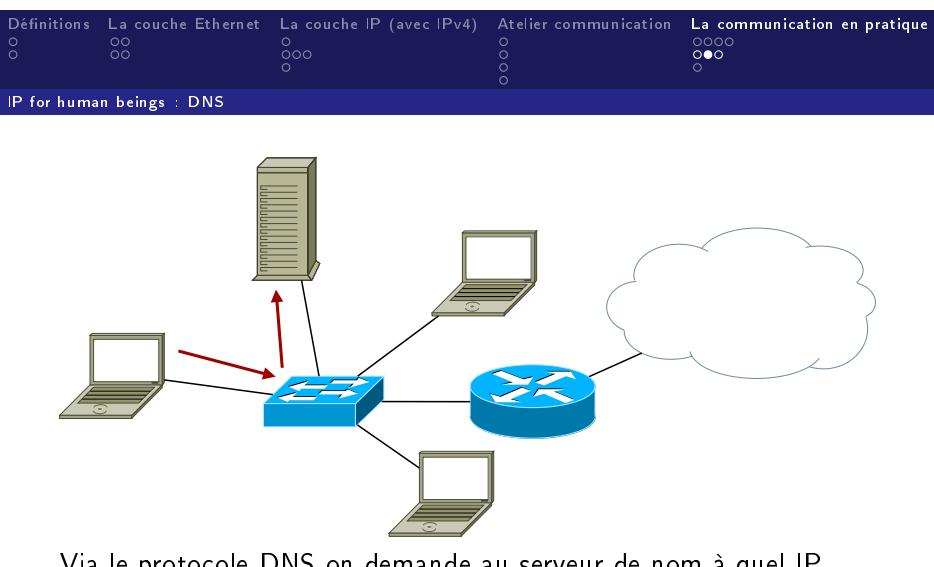

Via le protocole DNS on demande au serveur de nom à quel IP correspond zamok.crans.org

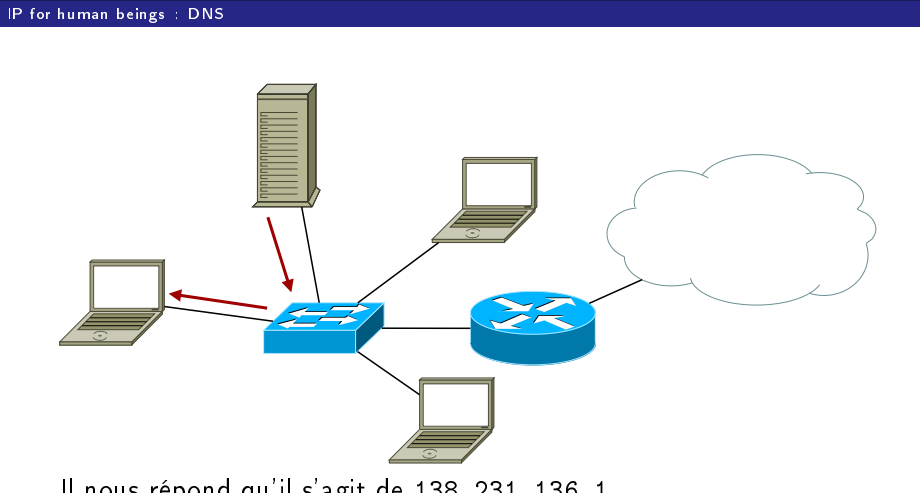

Définitions La couche Ethernet La couche IP (avec IPv4) Atelier communication **La communication en pratique**<br>
0 00<br>
0 00<br>
0 0 0 0<br>
0 0 0<br>
0 0 0<br>
0 0 0<br>
0 0 0<br>
0 0 0<br>
0 0 0<br>
0 0 0<br>
0 0 0<br>
0 0 0<br>
0 0 0<br>
0 0 0<br>
0 0 0<br>
0 0 0<br>

Il nous répond qu'il s'agit de 138.231.136.1

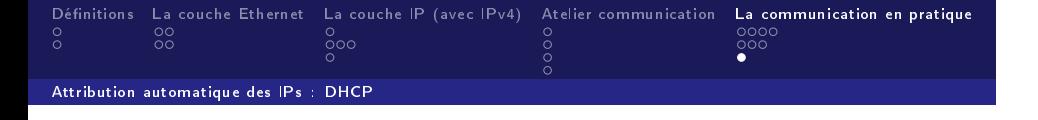

Le Dynamic Host Configuration Protocol ou DHCP est un protocole réseau dont le rôle est dassurer la configuration automatique des paramètres IP dune machine, notamment en lui affectant automatiquement une adresse IP et un masque de sous-réseau.

DHCP peut également fournir à la machine l'adresse IP du routeur et/ou du serveur DNS par exemple.

En cas d'absence du DHCP toutes les adresses précédemment cités doivent être renseignées à la main!